# vestfrost

## **Змінити рівень жорсткості води у посудомийній машині.**

- 1) натисніть кнопку програми і утримуйте її;
- 2) увімкніть посудомийну машину;
- 3) утримуйте програмну кнопку до появи

символу «SL»;

- 4) апарат відобразить поточне налаштування;
- 5) установіть рівень, натиснувши кнопку програми;
- 6) вимкніть машину, щоб зберегти налаштування.

Заводськийрівеньжорсткості води дорівнює «3».

#### **Измените уровень жесткости воды в посудомоечной машине.**

- 1) нажмите кнопку программы и удерживайте ее;
- 2) включите посудомоечную машину;
- 3) удерживайте программную кнопку до появления символа "SL";
- 4) аппарат отобразит текущую настройку;
- 5) установите уровень, нажав кнопку программы;
- 6) выключите машину, чтобы сохранить настройки.

Заводской уровень жесткости воды равен «3».

## **Змінити рівень ополіскувача у посудомийній машині.**

- 1) натисніть кнопку програми і утримуйте її;
- 2) увімкніть посудомийну машину;
- 3) утримуйте програмну кнопку до появи символу «rА»;

Набір ополіскувача слідує за тим, як встановили рівень жорсткості води;

- 4) апарат відобразить поточне налаштування;
- 5) установіть рівень, натиснувши кнопку програми;
- 6) вимкніть машину, щоб зберегти налаштування.

Заводський рівень жорсткості води дорівнює «4».

### **Изменить уровень ополаскивателя в посудомоечном машине.**

1) нажмите кнопку программы и удерживайте ее;

2) включите посудомоечную машину;

3) удерживайте программную кнопку до появления символа rА; Набор ополаскивателя следует за тем, как установили уровень жесткости воды;

- 4) аппарат отобразит текущую настройку;
- 5) установите уровень, нажав кнопку программы;
- 6) выключите машину, чтобы сохранить настройки.

Изменить уровень ополаскивателя в посудомоечном машине.

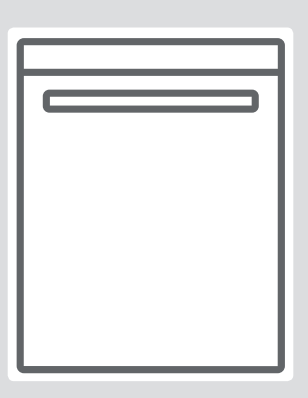